# 1.1. Introduction to Computer

## **Fundamentals of Computer**

Necessity is the mother of invention. This saying holds true for computers also because computers were invented as a result of man's search for fast and accurate calculating devices. The word computer comes from the word compute, which means to calculate.

## What is Computer?

A computer is an electronics device which manipulates the DATA which is first fed into the computer by an input device according to the instruction given to it into the form of a program (software) and gives the result into the form of output.

Father of modern Digital Computers: Charles Babbage.

## **Generation of computers**

## **First Generation (1942-1955)**

ENIAC, EDVAC, EDSAC Vacuum tube computers are referred to as first Generation Computer.

ENIAC (1943-1946) - Electronic Numerical Integrator and Calculator

EDVAC (1946-1952)- Electronic Discrete Variable Automatic Computer

EDSAC(1947-1949) – Electronic Delay Storage Automatic Calculator.

## Second Generation (1955-1964)

The second Generation emerged with **Transistors** being the brain of the computer.

#### **Third Generation (1964-1975)**

The third Generation was based on "Integrated Circuits"(IC) technology and the computers were designed with the use of integrated circuits were called Third Generation.

## **Fourth Generation Computers (1975 Onwards)**

This Generation Using Small Scale Integrations (SSI)

Later it is possible to integrate into a hundred components on a **Single Chip** this technology came to be known as Medium Scale

Integration(MSI).

LSI (Large Scale Integration) when it was possible to integrate more components onto a Single chip.

#### Fifth Generation Computers (Yet to come)

The fifth generation will be totally different, totally novel, and totally new. Artificial Intelligence (A.I) is thus emerging from behind the certain to take its place in real world.

# **Types of Computers**

1. Digital Computers 2. Analog Computers 3. Hybrid Computers

## **Classification of Digital Computers**

- 1. Personal Computer
- 2. Micro Computer
- 3. Mini Computers
- 4. Main Frame Computers
- 5. Super Computers

# **Benefits of Computers**

- 1. Speed
- 2. Accuracy
- 3. Diligence
- 4. Storage Capacity

## **Computer Block Diagram**

#### PROGRAM &DATA

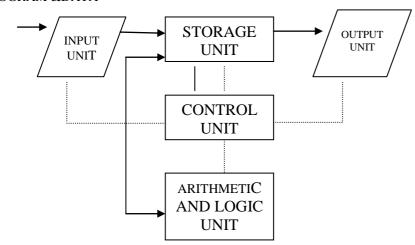

# **Input Device**

- 1. Keyboard
- 2.Scanner
- 3. Barcode Reader
- 4.Digital Camera
- 5. Touch Sensitive Screen
- 6.Light Pen
- 7. Magnetic Ink Character Recognition(MICR)

# **Output Device**

- 1. Visual Display Unit(VDU) or Monitor
- 2. Printer
- 3. Speaker
- 4. Plotter

# **Storage Devices**

Any storage unit of a computer system is ranked according to the following criteria.

- 1.Access Time
- 2. Storage Capacity
- 3. Cost per bit of storage

#### **Types of Storage Devices**

- 1. Primary Storage Device
- 2. Secondary Storage Device

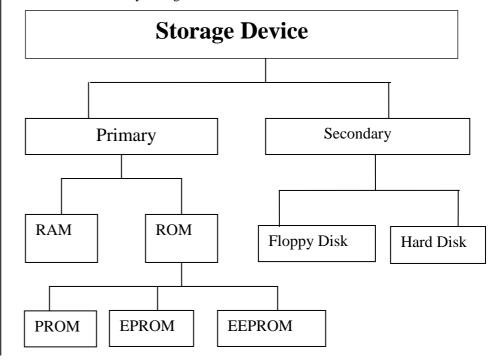

**RAM**: Random Access Memory (randomly selects and use any location of this memory to directly store and retrieve data and instructions.

**ROM**: Read Only Memory is one in which information is permanently stored.

**PROM**: Programmable Read Only Memory which is supplied in blank form by the manufacturer.

**EPROM**: Erase Programmable Read Only Memory is possible to erase information stored in an EPROM

**EEPROM**: Electrically Erasable Programmable Read Only Memory which can be easily reprogrammable by the application of a small voltage.

#### **Secondary Storage Devices**

- 1. FDD( Floppy Disk Drive)
- 2. CDD(Compact Disk Drive)
- 3. HDD(Hard Disk Drive)

# 1.2 Hardware & Software

#### Hardware

The physical components of the computer are called as hardware.

Example: Hard disk, Floppy disk, Mother Board, RAM etc.,

#### **Inside the system unit**

The system unit is a box-like unit filled with a number of useful components. There are 1.Internal Power Supply

- 2. Exhaust fan
- 3. Speaker
- 4. Mother board

## **Internal Power supply**

- The system unit draws power from the AC mains through a power production device.
- Power is not directly supplied to the internal components .i.e. called internal power supply.
- It converts AC input to DC output. It's referred as switched mode power supply(SMPS).

#### **Exhaust Fan**

The SMPS has a small fan, called the exhaust fan, attached to it. This fan rotates as long as the computer switched on. Its function is to cool the SMPS unit.

# **Speaker**

This speaker is connected to the motherboard and produces a sound.

#### Motherboard

- When you open the system unit, number of tiny electronic circuits and other components are contained. So it is called motherboard.
- All peripheral devices are connected to motherboard. In IBM PC, the motherboard is called the system board. The components of the motherboard are:
  - 1.Microprocessor
  - 2.Clock Chip
  - 3.Memory-RAM and ROM
  - 4.Bus
  - 5.Ports

## Representation of characters

Bytes refers to single character storage

Each character and number represent as 0's and 1's are called Binary number.

0-9->numbers

A-Z->character

! @->special character

#### **Central Processing Unit**

Microprocessor can take in data and performs arithmetic operation like addition, subtraction, multiplication, division and sent out of the result.

#### **Interrupts**

The processor executes the instruction in a specified sequence, it should be able to respond by request for its attention, i.e. pressing keyboard.

# **Clock chip**

The clock chip provides the timing signal in the form of electronic puls generated that are used by the computer components to set up a working pace.

## **Speed of operation**

The speed of a clock is measured in terms of frequency of pulses generated. The unit used for measuring this frequency is MHz (Mega Hertz). If the clock speed is 1 MHz, it means 1 million pulses per second.

PC speed is 16MHz-200MHz.

Unit for measuring the speed of a computer is MIPS (Million Instructions Per second).

The standard PC is rated to have a speed of 0.4 MIPS.

#### Bus

Communication between the Microprocessor and the memory chips found on the motherboard is accomplished through a set of wires between them is called Bus.

#### **Ports**

All input and output devices like the keyboard, the printer and the mouse are connected to the system unit through ports.

There are two types of ports

- 1. Serial
- 2. Parallel

#### Serial

Eight bits are queued and sent bit by bit.

#### **Parallel**

All the eight bits are transferred simultaneously.

#### Software

The set of program or instructions written by the user is called as software. Example: Tally, java, Oracle, MS-Office, Visual Basic etc.

There are two types of software

- 1. Application Software
- 2. System Software

## 1. Application Software

Software that enables the creation and storage of document such software is called application software

## **Operating System**

It is an integrated set of specialized program that is used to manage that overall operation of a computer

# Compiler

It translates the source program into object program.

Source code->compiler->object code.

# 2. System Software

Set of software are called system software

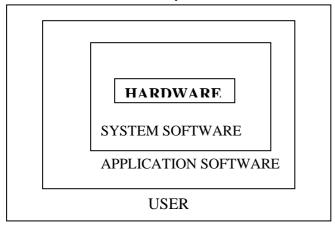

## Difference between Hardware &Software

| HARDWARE                                         | SOFTWARE                                                                    | C  |
|--------------------------------------------------|-----------------------------------------------------------------------------|----|
| It is the physical unit of the computer          | It is a collection of programs to bring the Hardware system into operation. |    |
|                                                  |                                                                             | s  |
| It is the heart of the computer system           | It is the brain of the computer                                             | N  |
| It has permanent structure and cannot be altered | It has no permanent structure but car altered and reused                    | be |

| It is normally affected by agents like dust, heat, humidity, etc.            | It is not affected by these agents to some extent.                                                                 |
|------------------------------------------------------------------------------|----------------------------------------------------------------------------------------------------|
| Hardware understands only machine language or lower level language or binary | It is written by a well versed programmer and generally in higher level language which is readable by human being. |
| It works with binary code, the presence                                      | It represent by the higher level Language such                                                                     |
| or absence of pulses as 1's or 0's                                           | as BASIC, COBOL, Cetc.                                                                                             |

## **Operating System**

- An operating system is a set of commands which controls the computer's hardware and software
- Also an operating system s an interface between the user and the computer
- It is a bridge between the hardware and software

# Classification of operating system

- 1. Single user Operating System
- 2. Multi user Operating System

# **Single User Operating System**

It means at a time only one user can use a computer. Ex.MS-DOS

# Multi User Operating System

It means that a time more than one user can access a system. Ex.Linux

# 1.3 Number System

## **Number System**

Numbers are used in various activities like storing information calculating,

The different types of number system that are used in computers.

1. Decimal

2. Binary

3. Octal 4. Hexa Decimal

#### **Decimal**

• It has base 10

• The number used in the system are 1-9 and 0 i.e. totally 10 numbers

## **Binary**

• It has base 2

• It consist of two digits only i.e. 0&1 are called binary number system O'S & 1'S ARE CALLED BITS

#### Octal

• It has base 8

• The number that are used in these system are 1-7 and 0

#### **Hexa Decimal**

• It has base 16

• It uses numbers 0-9 & the alphabets A-F

## **Coded system used in computers**

1. Binary Coded Decimal(BCD)

2.Extended Binary Coded Decimal(EBDIC)

3. American Standard Code for Information Interchange(ASCII)

• 8 bits called bytes

• 4 bits called nibble

• 1024 bytes is referred as Kilobyte(KB)

- 2 <sup>20</sup> bytes is called Mega Byte(MB)
- 1024 MB is referred as Giga Byte(GB)

#### **Hexa Decimal**

| Number | Binary Numbers |
|--------|----------------|
| 0      | 0000           |
| 1      | 0001           |
| 2      | 0010           |
| 3      | 0011           |
| 4      | 0100           |
| 5      | 0101           |
| 6      | 0110           |
| 7      | 0111           |
| 8      | 1000           |
| 9      | 1001           |
| 10-A   | 1010           |
| 11-B   | 1011           |
| 12-C   | 1100           |
| 13-D   | 1101           |
| 14-E   | 1110           |
| 15-F   | 1111           |

# **1.4 WINDOWS-98**

#### Windows

It is a graphical user interface and user friendly

#### **User Interface**

Interface can be defined as link and act as a link between the computer and the user.

# **Two Types of User Interface**

#### 1. Character User Interface: (CUI)

It uses text to help a user to give commands to the software. Ex: MS-DOS

## 2. Graphical User Interface: (GUI)

It uses illustrations, rather than, text to help the user interact with an application.

#### Windows-98

It is more interactive with Operating System and is more reliable ,faster, tightly integrated with web.

#### Parts of the Window

**Title Bar:** It displays the type of application. Which currently used and name of the file.

**Menu bar:** It consists of options such as file, view, edit and some commonly used options are available.

**Tool bar:** Various tools are available which is used to have a shortcut access to the various tools.

**Scroll bar:** The vertical and horizontal are used to browse through the application.

**Status bar:** It is used to display the status of the application.

#### **Windows Explorer**

It is an important tool to browse through the entire system, including the network drive.

# **Shortcut Keys**

| Keys   | Option      |
|--------|-------------|
| Ctrl+Z | Undo        |
| Ctrl+X | Cut         |
| Ctrl+C | Сору        |
| Ctrl+V | Paste       |
| Ctrl+B | Bold        |
| Ctrl+I | Italic      |
| Ctrl+U | Underline   |
| Ctrl+L | Left Align  |
| Ctrl+R | Right Align |
| Ctrl+J | Justify     |
| Ctrl+A | Select All  |
| Ctrl+Y | Redo        |
| Ctrl+F | Find        |
| Ctrl+H | Replace     |

| Ctrl+G | Goto  |
|--------|-------|
| Alt+F4 | Close |
| Ctrl+N | New   |
| Ctrl+O | Open  |
| Ctrl+S | Save  |

## **Recycle Bin**

The deleted files are moved to the recycle bin.

#### **Run Command**

It is another loading an application

## Windows NT(New Technology)

It is a Multi-User Operating System

# My Computer

Is used to view to the contents of the computer's hard disk.

## **Network Neighborhood**

Is used for browsing through the computers in a work group and the network.

#### **Shutdown**

Shutdown process must be invoked if you need to restart your computer or shutdown the system

# **1.5 LINUX**

#### **History of Linux**

- Linux Torvalds introduce a Linux. In a year 1991.
- Linux is POSIX-complaint.(Portable Operating System for the UNIX environment).
- Red hat Linux 6.0 uses the version 2.2.5 of the Linux kernel.(i.e. Core Program of Linux os)

#### Some commonly used directory commands

- Pwd -> Prints the current work directory
- Cd > Changes the current work directory
- mkdir > Creates a new directory
- rmdir > removes an empty directory
- Is-I -> Displays the content of a directory
- A dot (.) > Current directory
- Two dot (..) Parent directory

## Some commonly file handling commands

- Cat -> displays the content of files
- Cp ->Makes copies of files
- Rm-> removes a file or directory
- Mv-> moves and renames files and directories
- Tput clear-> clear the content of the screen
- Tput cup -> used to position the cursor
- Tput blink-> used for a blinking output
- Man->displays help on any linux

# 1.6 Microsoft Office -2000

#### Ms Office

It is a software package that offers features sharing data and documents, better communication tools, and better publishing capabilities.

- 1. Microsoft Word
- 2. Microsoft Excel
- 3. Microsoft Power Point
- 4. Microsoft Access

## 1.6.1. Ms-Word

- Microsoft word is one of the powerful packages.
- To create edit and produce a document.
- It helps to create professional quality documents and format text to check spelling and grammar.
- Insert graphics, tables and charts into our documents.
- One of the best features in word is mail merge.

## **Toolbar**

There are three major types of toolbars.

- 1.Standard toolbar
- 2. Formatting toolbar
- 3.Drawing toolbar

#### **Document**

A document is information, which is represented as a textual, or graphical are as a combinational both.

#### Formatting & editing documents

It means making changes to an existing document. You can insert or delete text from a document.

**Undo**: Is used to reverse the last performed action on the document.

**Redo**: Is used to reverse the last undo action on the document.

**Formatting text**: Is refers to modifying the appearance of the text in your document.

**Font :** It refers to the manner or style in which text is displayed in the document. Different font contains different collection of characters and symbols.

**Font size**: Font size refers to the size of the text.

**Font style**: Font style refers various font styles like Regular, Bold, Italic and Bold italic.

**Format painter:** It copies the format from the selected text to the text you want format.

**Line space**: Line Space Word enables you to change the lines spacing in your text. You can set spacing to single, double or 1.5.

## **Font Effects**

**Strike through**: Strikes the selected text.

**Double strike through**: adds Double line above the selected text.

**Super script**: Raise the selected text above the base line and

reduces the font.

**Subscript**: Lower the selected text below the base line

and reduces the font.

**Shadow**: displays the selected text with a shadow

effect.

**Outline** : adds an outline to the selected text.

**Small caps**: Displays all the selected text in the small caps.

**All caps** : Displays all the selected text in caps.

**Hidden**: Prevents the selected text from being

displayed or printed.

**CONVERT CASE (or) CHANGE CASE** 

**Sentence case**: Capitalizes only the first letter in the selected

sentences.

**Lower case** : Converts all selected text to lowercase letters.

**UPPERCASE**: Converts all selected text to uppercase letters.

**Title Case**: Capitalizes the first letter of each word of the selected

text.

toggle case : Changes uppercase to lowercase and

lowercase to uppercase for all the selected text.

## Word Provide different views.

- 1. Normal view
- 2. Web layout view
- 3. Print layout view
- 4. Outline view
- 5.Full screen view

#### Header & Footer

Header & Footer are placed to put repetitive information in each page of the documents top and bottom origin. It can be used to print information on each page. Such as name, text, and date and page numbers.

#### **Table**

Table helps to organize complex columnar information.

#### To create table

- Select the table menu click insert
- Select the table option from insert and enter the number of rows and columns and click ok.

## Modify a table

- Select a cell or a row or column and click delete from the table menu.
- Select the insert option from the table menu and select table, row and column.

## **Adding Border and Shading**

- Select the table and click the border and shading from the format menu.
- Select the border tab and select the line effect and color and click ok.
- Select the page border tab and select art and click ok.
- Select the shading tab and select the color and click ok.

# **Mail Merge**

- Mail merge is used to combine a data source with a main document.
- Mail merge helper dialogue box can be use create and print labels.

#### Creating a Mail Merge

Tools->Mail Merge->Main Document->Form Letters->Click Active Window->Data Source->Get Data->Create Data Source->Remove the Field name->Add the Field name->click ok->save option appear->type the file name-> click save->Edit Data Source->Data Form->Add new->click ok->Insert Merge Field->Merge->Merge.

## **1.6.2.MS-Excel**

## **Spread Sheet**

Is program that manipulates numbers and strewing data in row and columns. Ex-MS-Excel

#### Worksheets

Worksheets are the sheets that contains row and column or cells

#### Workspaces

Workspaces contains all related workbooks

#### Workbook

Workbooks are container of a number of worksheets

EX:-Five worksheets is a workbook

#### **Feature of Microsoft Excel**

#### Shared workbooks

- It enables you to use a workbook from any location on the network.
- Sharing workbooks helps in storing all data in on workbook

#### **Linking worksheets**

It enables you to work on a number of work sheets at the same time

#### **Numbers of Rows and Columns**

- Work sheets contains 65,536 Rows & 256 columns
- Single cell in Excel contains 32,767 characters

## Information can be represented in workbooks

- Data-Includes normal text, date and numbers -EX-ABC,383
- Chart-Graphically represents in a worksheets –EX-Pie chart, column chart
- Pictures-Historically represents data in a work sheet –EX-amps nature file

#### **Function**

Functions are predefined formulas that perform calculations by using specific values called arguments, in a particular order Ex: SUM (), COUNT ()

#### **Function Wizards**

- Paste function acts as function wizard
- It act as an interactive tool
- **Fix(Formula bar)** icon .Follow the step-by-step procedure. According to our needs the different calculation
- Formula in Excel begin with an equal sign(=)

## **Types of Calculations**

- 1. =Char ("65")->it display ASCII character
- 2. =Code("c") ->it displays a value
- 3. =Lower ("computer") ->it displays a Lower Case
- 4. =Upper ("system") ->it displays an Upper Case
- 5.=Proper ("number") ->it displays a Title Case
- 6.=Len ("computer literacy programme"). -> It display count the letters

#### **Maths function**

- 1. =Abs(34.89) ->it displays an Absolute Value
- 2. =Fact(5) -> it displays a Factorial Value
- 3. =Int(240.70) -> it display an Integer Number
- 4. =Power(3, 5)-> It display a Power Value
- 5.=Roman (10)-> It display a Roman letter

## **Simple Paste Function**

- 1.=SUM()
- 2. =AVERAGE()
- 3. = MIN()
- 4. = MAX()
- 5. =PRODUCT()
- 6. =COUNT()

#### **Result Formula**

=IF(AND (C2>39,D2>39,E2>39,F2>39,G>39),"PASS","FAIL")

#### **Rank Formula**

=IF(AND(C2>39,D2>39, E2>39,F2>39,G>39),RANK(j2:j10,\$j\$2:\$j\$10),"NIL")

#### Auto Fill

- Select the cell
- Drag the auto fill handle till the last cell to which formula has to be copied
- Release the mouse buttons

#### Working with formula

Excel offers two types of cell referring techniques

# 1. Relative Referencing

Is a reference the cell in a formula based on the position of the cell that contains the formula?

EX:=PRODUCT (C2:E2)

#### 2. Absolute Referencing

To refer a cell by using A.R precede the name at the column and row with dollar sign(\$) EX=H\\$5

## Changing column width and Row Height

- 1.Place the mouse pointer on the right border of the column heading, a double-headed arrow appears,
- 2. Click and clay the mouse to right to Inverse an towards the left to devalue the column width

# **Row Height**

Place the mouse pointer on the row heading and click and drag the arrow up and down to decrease or increase the row height

#### Charts

All linked to the data on which they are based and are automatically updated whenever the data is modified

# **Types of charts**

ColumnBar,Line,Pie,XY,Area,Doughnut,Radar,Surface,Bubble,Stock,Cylinder,cone, and pyramid charts.

# **1.6.3. MS-Access**

Ms-Access is the powerful multi-user DBMS. Data in access is organized in the form of tables.

#### Data Base:

Database is a computer term for a collection of related information.

Basic components of Database Ex. Employee Database

1. Table 2. Record 3.Field 4. Value 5. Form 6. Query 7.Report

#### **Table**

The information stored in a database is contained in the form of one or more tables. A table stores data in a row and column format.

#### Records

The table is divided into several rows. Each row contains all the information. These rows of information are called Records.

#### **Field**

Fields in a table are the columns of information.

#### Value

Every specific piece of information in a table is known as a value .A value is located at the intersection of a field and row.

#### **Form**

To create a form, you work in Design view. Viewing a form in Design view is like sitting at a workbench surrounded by useful tools.

## Query

The process of accessing the database and retrieving data selectively is known as query.

## **Database Management System (DBMS)**

Data management involves creating, modifying, deleting and adding data in files and using this data to generate reports. The software that allows you to perform these functions is known as a Database Management System.

## **Relational Database Management System (RDBMS)**

RDBMS avoids redundancy in data and defines the relationship between sets of data.

Relationship means common elements between tables. Ex. Book no.

#### **Creating database**

Start → run → MsAccess → Click ok

New → Database → Click ok

File new Database option → Enter the file name → click create button

#### Modifying the database

Create table in design view → enter the field name → click close button click yes → save as (dba) → enter the table name → click yes button create the table → click table name → enter the field name → enter close button

#### **Modifying the Table Design**

- 1. Place the cursor on the field before which you want to insert the new field
- 2. Select the field option from the insert menu.

## **Renaming Fields**

A field name by placing the cursor on the field and typing the new name

## **Deleting fields**

Select the field and then choose Delete from the Edit menu.

Select the field and click on the Delete row icon in the Tool bar.

## Data type available in access

| Data Type   | Type of Data Stored     | Storage Size        |
|-------------|-------------------------|---------------------|
| Text        | Alphanumeric characters | 0-255 characters    |
| Memo        | Alphanumeric characters | 0-64,000 characters |
| Number      | Numeric values          | 1,2,4 or 8 bytes    |
| Date/Time   | Date &time data         | 8 bytes             |
| Currency    | Monetary data           | 8 bytes             |
| Auto Number | Automatic number        | 4 bytes             |
|             | increments              |                     |

# **Editing and Deleting records**

| <b>Editing Operation</b>              | Keystroke      |
|---------------------------------------|----------------|
| Replace existing value with default   | Ctrl+Alt+Space |
| Replace with value in previous record | Ctrl+"         |
| Replace with value of previous field  | Ctrl+'         |
| Insert line break in text and memo    | Ctrl+Enter     |
| fields                                |                |
| Save current record                   | Shift+Enter    |
| Insert current date                   | Ctrl+;         |
| Insert current time                   | Ctrl+:         |
| Add a new record                      | Ctrl++         |
| Delete current record                 | Ctrl+-         |

# **Cutting, Copying and pasting data**

1. Select the table in the Database window.

- 2. Select the copy option from Edit menu
- 3. Select the paste option from the Edit menu

## Query

The process of accessing the database and retrieving data selectively is known as Querying.

# **Types of Query**

**Select Query**: This Query is used to display fields from more than one related tables.

**Parameter Query**: This Query is used to prompts for the criteria on which data will be retrieved.

**Crosstab Query:** This Query is used to display summarized values (SUM, COUNT) of both the rows and columns in the query.

**Action Query:** This type of Query enables you to change or move data, create new tables or delete records from a table.

**SQL Query**: It is a Structured Query Language which is used to specify multiple table joins on the basis of foreign keys, record selection and data groupings

**Update Query**: It is used to perform update operation on record or table on certain criteria.

**Append Query:** It is used to add the records in the table.

## To create a query

Click query → create Query by using wizard → simple Query wizard → next → next → finish → right click(Query design) → employee details (dba) → click criteria → filename(ex. Raja) → click close button

# Sorting within a query

- 1. Select the field to sort on by click on the field selector.
- 2. Select the Sort option from the Records menu.
- 3. Select the sort order-ascending or descending.

# Relationship

There are different types of keys:

- **1.Primary key:** Records arranged according to the common value known as primary key.
- **2. Candidate key:** Set of attributes that uniquely identifies a row in a table is candidate key.
- **3. Alternate key:** Any attribute that is a candidate for the primary key, but is not the primary key is called an alternate key.
- **4. Composite key:** A combination of two or more fields can be called primary key and also called composite key.
- **5. Foreign key:** Foreign key in a table is a field which links the table to another table.

## Reports

A report is a flexible way of viewing and printing summary information.

## Two types of reports

**Tabular reports:** Reports are similar to table.

**Column reports:** Reports display data vertically.

# 1.6.3. Ms -PowerPoint

#### **Presentation**

A presentation is a collection of slides.

#### Slide

A slide is like a frame in a presentation that represents data presentation are saved as files with a . ppt extension

## What is power point?

- Power point is presentation software that enables a user to create powerful presentations.
- Presentation created with power point can have audio and visual effects as per the requirement.

## **Starting power point**

- 1. Click the start button
- 2. Select the programs option the submenu
- 3. select the Microsoft power point option from the programs submenu

|    | • | Design Template Blank Representation |
|----|---|--------------------------------------|
| ok |   | cancel                               |

#### Auto content wizard

Guides you through a series of dialog boxes for creating a new presentation.

#### **Design Templates**

Allow you to use built in designs that contain color schemes and design elements, which provide a background for a slide.

# **Open an Existing Presentation**

Opens an open dialog box to location a power point file that has previously been saved.

#### **Creating a Blank Presentation**

1.Select the blank presentation option from the power point opening dialog box. The new slide dialog box is displayed. The dialog box displays various types of Auto Layouts.

- 2. Select a suitable layout.
- 3.Click ok.

# Saving and closing a presentation

- 1. Select the save option from the file menu
- 2. Select the folder from the list in the which you want to save the presentation
  - 3. File name Text box
  - 4. Click on the save button. The presentation is saved

# **Closing a presentation**

1. Select the close option from the file menu. If the current changes to the file were not saved, the Ms PowerPoint dialog box is displayed with Yes, No and cancel buttons.

2. Click yes, if you want to save the file .Click No ,if you don't want to save the file or cancel to return to your file without saving it.

## **Formatting Presentation**

## **Inserting clip Art**

#### Adding a picture from the clip Art Gallery

- 1. Click on the insert clip Art button on the drawing tools bar
- 2. Select the picture tab
- 3.Click on the category from which you want to insert pictures, various clips are displayed
  - 4. Select the picture you want to insert.

## **Insert clip Art**

To insert the clip in the currently displayed slide

## **Preview clip**

To see the image of the clip

#### Add clip to favorites or other category:

To add the clip to another category of your favorites folder.

#### Find similar clips

To find the clips depicting the same theme. Click on the insert clip button and close the dialog box. The picture gets .Inserted in the slide.

# **Applying Transition Effects**

# What is sliding Transition?

Adding transition styles, an animation effects and music to your presentations. The transition styles determine how one slide is removed from the screen and the next one is displayed. When you run a slide show, each slide ,is displayed one after the other in a very simple fashion. If you want to add more visual effects to your presentation ,you can specify the transition style between slides.

## **Adding Slide Transition**

- 1. Open the presentation in the slide sorter view
- 2. Select the slide for which you want to set transition and timing options. For multiple slides, select the slides as a group
- 3. Select the slide transition option from the slide show menu. The slide transition dialog box is displayed.
- 4. Select an appropriate transition style from the effect drop down list
- 5. Select an appropriate speed option out of slow, medium, or fast
- 6. Select the loop until text sound check box,if you want to play the sound will continuously hear.

## **Applying Animation Effects**

## What is an animation effects?

An Animation effect is an impression of movement of an object that determines how an element is displayed on the slide during a presentation, you apply an interesting animation effect called build to a slide with a bulled list or other objects so that the items on the list appear one at a time or one after another

#### Animating text and objects on a slide

- 1. Display the slide to which you want to apply the build effects on the slide view
- 2. Select the object to which you want to apply animation effect in the slide
- 3. Select the custom animation option from the slide show menu
- 4. Select the order & timing Tab

- Click on the check box against the object display in the check to animate slide object section. The object name is displayed in the animation order section.
- 6. Click can the effects tab.
- 7. Select the style of animation in the enter animation & sound section.
- 8. Select the sound effect from the entry animation & sound section. If you want to add sound
- 9. Select on section that should occur after the animation of the selected object, from the drop down list in the after animation section
- 10. Select the appropriate option in the introduce text section so that text can appear letter by letter word by would or all at once
- 11. Click ok

#### 1.7.Multimedia

#### Multimedia

Multimedia can be defined as an integration of sound. Animation, Still images, Video and text along with computing technology.

#### Uses

- 1.Build a business presentation
- 2.Add sound to files
- 3.Create 3D effects in different ways

## **Categories**

**Fun material** : Games and Realistic sounds

**Powerful materials**: Is well designed S/W Ex.Multimedia

Beethoven

**Creative materials**: It includes S/W to create your own multimedia

program

## **Multimedia Software:**

Encarta, Multimedia Beethoven, Cinemania and Scenes

## **Multimedia Requirements**

The general requirements to run a multimedia package are:

#### **Sounds**

## **Types of Sounds**

## 1. Waveform sounds files(.wav)

A waveform(.wav) simply stores a digital representation of sound waves.

## 2.Non-wave form sound files(.MID)

Non-waveform sound files, also called the (Musical Instruments Digital Interface) files, store instructions regarding musical notes and their duration

instead of waveform data. **MIDI files** (.MID) are generally used to store musical information only.

# Sound application in windows

There are two types of applications.

#### 1.Sound Recorder

Sound is in the analog form and computers store data only in digital form. To convert sound into digital form and play it through the computer. The specialized hardware called sound cards.

## 2.Media Player

Media player is another Windows-based application capable of processing sound.

## **Using Images in Multimedia**

There are three basic steps involved in using images on a computer

- 1.Acquiring an image
- 2. Modifying the image
- 3.Incorporating the image into a document, presentation, or program

#### **Multimedia Platforms**

#### 1.Digital Video Interactive Technology(DVD)

| Cpu     | 386 Microprocessor operating at 33MHz or higher |
|---------|-------------------------------------------------|
| Memory  | at least 4 MB RAM                               |
| Storage | at least 80 MB hard disk,CD-ROM drive           |
| Video   | SVGA color monitor with SVGA adaptor            |
| Audio   | 2 audio speakers, a sound card                  |

- It converts analog video signals in to digital form
- If audio can be captured and presented with audio

## **DVI Application**

- Interactive Training and Education
- Point of Sales Information
- Business Presentations
- Desktop Information Systems
- Video Mail
- Enteraiment and Games

## 2.Multimedia Pc

1.educational programs

2. Video Conferencing

# 3.Quick time

Movie player, Movie recorder

# Virtual reality

Something that seems real but actually is not

## **Application of virtual reality**

1.Design and manufacturing

- 2.Defense work and space technology
- 3.Health care
- 4. Research and Education
- 5.Amusement

# 1.8.Desktop Publishing

#### What is DTP?

DTP is the abbreviation for desktop publishing. These are software packages used to create brochures,newsletters,business cards etcetera are lots of packages that are available in the market that support the above mentioned features we are now going to introduce you to one such package created by Microsoft, i.e the Microsoft publications 2000.

#### Microsoft Publisher 2000

- Microsoft publisher is a desktop publishing program. You can create
  distinctive brochures, business cards, newsletters and other publications
  the document that you create in publisher is called a publication
- In this unit, you learning to use publication, examined the publisher environment and learning about the various components of the publisher window including the toolbars
- Microsoft publisher Tutorials,Office Assistant, and Microsoft publisher web site to access
- The help feature of publisher 2000 by using help menu commands

## **Working with Microsoft Publisher 2000**

• Microsoft publisher is learned how to create a publication

- To edit and save a publication and how to apply a design and color scheme to the layout of a publication
- Microsoft publisher is learned how to update the changes and also learned about the remind a save option in publisher
- Microsoft publisher is learned the page properties and how to specify a size for the page and change the page margins
- Microsoft publisher is learned how to create a text frame and also learned to resize and realign a text frame
- Microsoft publisher is learned how to modify it applying a fill color and by changing the text margins and saw how text frames could be connected
- Microsoft publisher is learned how to create a picture frame and how to insert a picture and Clip Art to a publication

# **Formatting and Editing Text**

- Microsoft publisher is a learned to use the formatting tool bar, change font type and font size, make text bold, align text and apply a font color
- Microsoft publisher is a learned to create special character
- Microsoft publisher is a learned to formatting shortcuts and create text styles
- Microsoft publisher is a learned to change paragraph properties
- Microsoft publisher is a learned to change line spacing and paragraph spacing
- Microsoft publisher is a learned to use edit tools like spell check and search and replace text

# **Multi-Page Publications**

• Microsoft learned to create and edit mutli page publication

- Microsoft learned to change the page size and to set the layout guides for facing pages
- Microsoft publisher learned to insert pages and page number in the foreground and also learned to add "continued" notices to connected text frames
- Microsoft learned to work in the background of the page and saw the text frames snap to a ruler mark or guide
- Microsoft learned to add objects in the background and saw that they are repeated in all the pages
- Microsoft learned to add objects difference between inserting page numbers in the foreground and in the background
- Microsoft learned to add a headline and format it and also learned to import text from other publication and to insert column breaks and frame breaks

# 1.9 Networking Concepts

#### **NETWORK**

A large number of computers are interconnected by copper wire, fiber optic cable, microwave and satellite.

#### Computer that are connected in a network can share:

- Data
- Messages
- Printers
- Hard Disks
- CD-ROMs
- Modems

Other hardware a resources

## **Types of network:**

1. LAN: Local Area Network

Network connected to a single location i.e. building

2. MAN: Metropolitan Area Network

Network connected to a large area i.e. city

**3. WAN-** Wide Area Network

Network connected by a wide area i.e. .countries

#### **OSI** model

OSI is developed by International Standards Organization (ISO) for network architecture.

# It contains seven layers they are

## 1. Application Layer

It is a top most layer of the OSI Model and the Layer handle general network access, flow control and error recovery

# 2. Presentation Layer

Presentation Layer is responsible for converting protocols, translating the data, encrypting the data and changing or converting the character set.

## 3. Session Layer

This Layer includes processes for controlling the transfer of data, handling transmission and transport errors, and managing records of transmissions sent.

## 4. Transport Layer

It provides flow control and error handling, and its involved in solving problems concerned with the transmission and reception of data packets.

#### 5. Network Layer

This Layer is responsible for determining the path that the data should take, based on network conditions priority of service and other factors.

#### 6.Data Link Layer

Data link Layer sends data frames from the network layer to the physical layer.

#### 7. Physical Layer

It is responsible for transmitting bits from one computer to another computer.

## **Networking Devices**

#### 1. Workstations

The term workstation refers to the computers that are attached to a LAN and share the resources of the LAN.

#### 2. Server

A Server is a computer that provides the data, software and hardware resources(Printer) that are shared on LAN.

#### 3. Network Interface Unit(NIU)

It is a device that attached to each of the workstations and the server

#### 4. Communication Channels

Communication channels mean connecting cables. The connecting cables are the life-lines of a LAN

#### **Some Common Communication Channel**

1. Twisted -Pair Cables

- 2. Co-axial Cables
- 3. Fiber-optic Cables

## **Topology**

Topology is the structure or layout of the communication channels that connects the various computers on the network.

## **Types of Topology**

## 1. Star Topology

All computer and other communication devices are connected to a central hub. Such as a file server or host computer usually by a Unshielded Twisted Pair Cables(UTP)

## 2. Ring Topology

All computers and other communication devices are connected in a continuous loop. There is no central host or server.

# 3. Bus Topology

All communication devices are connected to a common cable called bus.

#### **Protocols**

A set of rule is called protocols.

# **Commonly used Protocols**

## 1.TCP/IP

It supports routing and to access the Internet and its resources.

## Protocols written specifically for TCP/IP:

- SMTP (Simple Mail Transfer Protocol): which is used to send E-mail.
- **FTP**(File Transfer Protocol): which is used to Transfer files.

• **SNMP**(Simple Network Management Protocol): which is used for Network Management.

#### 2.NetBEUI(Net BIOS Extended User Interface)

Is a small, fast and efficient transport layer protocols

#### 3. X.25

Is a set of protocol that is used in packet switching networks.

## 4. IPX/SPX and NW Link(Internet work Packet eXchange)

It is a small and fast protocol that also supports routing.

# 1.10 Internet

#### **Internet**

Internet is an interconnection of several computers and also known as network of networks.

#### **Use of Internet**

- WWW(World Wide Web) is the most graphically inviting and easily navigable section of Internet .It contains several pages. Each page is called web page.
- The first page of the web site is called home page.
- Every web page has a unique address called Uniform Resource Locator(URL)
- Ex. http://www.country.com/India
- Where http means Hypertext Transfer Protocols(HTTP)
- To browse the Internet, a software called web browser, web browser translates HTML (Hypertext transfer protocol) document of web site.

## Internet can be accessed using

- Dedicated Access
  - o ISDN(Integrated Services Digital Network)
  - o DSL(Digital Subscriber Line)
- Dial up Access
  - o PSTN, TCP/IP, Dial Up Account

## **ISP(Internet Service Provider)**

- The ISPs are the companies, which allows the user to use the Internet for a price.
- ISP provides username, password, E-Mail address and telephone number.

## **Domain Naming System**

Domain name will be followed by the directory path and specific document address separated by slashes

## **ISDN**(Integrated Services Digital Network):

Is a high speed fully digital telephone services that works over existing copper telephone wiring.

#### TCP/IP

It supports routing and to access the Internet and its resources

## **Different types of Browsers:**

- Mosaic
- Netscape Navigator
- Microsoft Internet Explorer

# 1.11. Email

#### E.MAIL (Electronic mail)

E-Mail is usually used to exchange messages and data files

#### **FTP(File Transfer Protocol)**

It is used for net user for transferring files around the world.

#### **E-Mail Fundamentals**

#### E-Mail Client-Server

When any computer requesting for any operation from the server it is called client. The client requests for any operation to the server , the server performs the operation and sends the results to the client.

#### Standards folder

- Inbox: All incoming messages are stored.
- Outbox: All outgoing messages are stored
- Sent items: After the message has been send it will delete from outbox.
- Deleted items: Deleted messages from other folder are stored here.

## Sending and receiving mail

- Click Create a new mail message.
- Type the address of person in the To field
- If you want send same mail to different mail separate their address with semicolon.
- Next, click Cc (carbon copy) field is used to send copies of the messages.
- Next Bcc(blind carbon copy) is used to send copies to other people.

To read the mail click read mail icon.

#### **Internet Tools**

- Search Engine
- e-Mail
- Chat
- FTP
- Telnet

## **Search Engines**

- Yahoo www.yahoo.com
- Alta Vista www.AltaVista.com
- Excite- www.Excite.com
- India Times –www.Indiatimes.com
- Info seek www.infoseek.com
- Google <u>www.google.com</u>

# 1.12. Creating WebPages- Using HTML

#### **Introduction to HTML**

Hypertext Markup Language (HTML) is the encoding Scheme used to Create and format a web document.

## **Origin of HTML**

HTML is not an Invention but is an Improved version of Standard Generalized Markup Language(SGML), Tim Berners-Lee designed the Original HTML document type in 1990.

# **Understanding HTML Tags**

The various HTML tag or HTML elements used to CONSTRUCT an HTML file each document corresponds to a single page. An HTML tag comprises a left angular bracket(<), a less than symbol followed by the name of the tag and closed by a aright angular bracket(>)

#### There are two categorized of HTML document

- 1. Container elements
- 2. Empty elements

#### **Container Elements**

Container elements are paired and have a starting and an ending tag.

The end tag is identical to the start tag except that it has a slash that precedes the text with in angular brackets. The parameters of the element are placed between the start and end tag.

## **Empty Elements**

Empty elements do not have the end tag but only the start tag.

An empty element takes attributes that are given within angular brackets, along with the tag name.

#### **Structure of an HTML Document**

Every document should contain certain annotations, which would make the document more readable for others.

- Start with a container HTML element and end with a closing HTML tag.
- Have a title tag that would identify the document window.
- Displaying the document and the title should reflect the contents of the document.

 These tags are known as document structure elements. The essential document Structure elements are

<hr/>
<HTML>
<HEAD>
<TITLE> WELCOME TO ALL
</TITLE>
</HEAD>
<BODY>
ENTER YOUR NAME
</BODY>
</HTML>

## **HTML Tag**

The HTML tag identifies the document as one containing HTML elements

<HTML>

Document Included Here

</HTML>

#### **HEAD TAG**

The HEAD Tag contains an unordered collection of information about the HTML document. The title element is used b/w <HEAD> & </HEAD> elements its provide the title of the document.

<HEAD>
<TITLE> Introduction of HTML </TITLE>
</HEAD>
The <HEAD>and</HEAD> elements don't directory affect when it is displayed.

#### **TITLE TAG**

This tag heads to be used in the <HEAD> tag since it specifies the Title of the documents.

Ex. <HEAD> <TITLE> INTRODUCTION OF HTML</TITLE> </HEAD>

#### **BODY TAG**

The body Tag contains all the text and images that make up the tag to getter with all the HTML elements that provide the control & Formatting of the page.

Ex

<BODY>

The Document is included here

</BODY>

#### **BG COLOR**

This attribute allows setting of the background color for the document.

<BODY BGCOLOR="RED">

Document here

</BODY>

# **Creating the first HTML document**

<HTML>

<HEAD>

<TITLE>My first HTML Document </TITLE>

<BODY BGCOLOR="YELLOW">

WELCOME TO MY FIRST HTML DOCUMENT
</BODY>
</HTML>

# Formatting the Web Page

## **Heading Elements**

HTML defines six levels of Heading range from <H1> TO <H6>

Ex

<H1> PHYSICS </H1>

<H2> TAMIL </H2>

<H3> ENGLISH </H3>

<H4> ZOOLOGY</H4>

<H5> B.COM </H5>

<H6> TAMIL </H6>

## Aligning the Heading

We can also aligning the heading left, right and center. The following there are four types of alignment

(i) LEFT

<H2ALIGN=LEFT> .....</H2>

(ii) RIGHT

<H2ALIGN=RIGHT> .....</H2>

(iii) CENTER

<H2ALIGN=CENTER> .....</H2>

(iv) JUSTIFY

<H2ALIGN =JUSTIFY>....</H2>

## **Bold tag**

The bold face tag specifies the text should be displayed in bold face <B>.....</B>

# **Underline tag**

The tag states that the enclosed text should be displayed in Underline <U> Welcome </U>

# Italic tag

The Italic face tag specifies the text should be displayed in italic face.

<I> .....</I>

## **Line Break Tag**

The Line Break tag specifies the text should be displayed in Line break face

Rose is Lovely<BR> It is very beautiful.

Rose is lovely

It is very beautiful.

## Center tag

The Center tag specifies the text should be displayed in Center face

<C> .....</C>

#### HORIZONDAL RULE TAG

The <HR> element in a divider between section of text such as a full width horizontal rule of equivalent graphical this is line No-1 <HR>

There are three attributes <HR> TAG. There are

(i) size (ii) width (iii) Alignment

#### Size of the Horizontal Rule

The size attribute has an integer value if size=1 the line is them in the Horizontal line if size=5 the line in the clear

<HR size=1>

#### Width

<HR WIDTH = 50%>

#### **PARAGRAPH TAG**

This element indicates a paragraph the text between <P> and </P> elements is surrounded by a vertical space of one line or half a line

<P> .....</P>

## Big tag

The Big tag specifies the text should be displayed in Big face

This is normal text <Big>.....</Big>

#### Small tag

The Small tag specifies the text should be displayed in Small face <Small>......</Small>

## Font tag

The font tag specifies the text should be displayed in font face <font size="50" color="blue"> Welcome to all </font>

## Marquee tag

 $\label{eq:marque} The <\!\!MARQUEE\!\!> Element \ allows \ the \ author \ to \ create \ a \ scrolling \ text$  marquee

 $<\!\!$  MARQUEE ALIGN= TOP SCROLL DELAY=5> This marquee in at the top of the screen and runs very fast</br/> /MARQUEE>

## **BODY Element**

The BODY element contains all the text and images that make up the page, together with all the HTML elements that provide the control and formatting of the page.

<BODY>

The document is included here </BODY>

#### **BACKGROUND**

This attribute can be used to point to and image fine that will be tilled across the browser window, providing a background for the document

<BODY BACKGROUND="filename.gif">
Document here
</BODY>

#### **BGCOLOR**

This attribute allows setting of the background color for the document

<BODY BGCOLOR="#rrggbb">

Document here

</BODY>

#### **TEXT**

This attribute is used to control the color of all the normal text in the document

This is basically consists all text that is not specifically colored to indicate a link.

The format of TEXT is the same as that of BGCOLOR

<BODY TEXT="rrggbb">
Document here
</BODY>

## **KBD** (Keyboard Text)Element

The KBD tag displays text in a special font that is meant to indicate that the user should type the text on the keyboard

<KBD> ......</KBD>

#### **STRIKE Element**

The STRIKE TAG displays text with a line (strike) through it. The STRIKE tag has the same effect as the S  $\tan$ 

<STRIKE> .....</STRIKE>

#### STRONG ELEMENT

The strong tag displays text with a strong emphasis same as bold represented by

<STRONG> .....</STRONG>

#### **Subscript Element**

The SUB tag displays text as subscript. A subscript appears slightly below the baseline (bottom edge) and in a smaller font.

## **Superscript Element**

The SUP tag displays text as superscript .A superscript appears slightly above baseline text and in a smaller font,

<SUP> ......</SUP>

# Hyperlink

A hyperlink is a connection two pages on different locations on the web.

<A HREF="'C:\File name">hyperlink</A>

#### **Anchor element**

The anchor element is the most important element in HTML.

This element marks the text as a hyperlink.

Anchor element is defined by the <A> element.

The <A> element accepts several attributes , but either the NAME or HREF attribute is the required .

Some of the attributes of the Anchor element are:

• HREF, NAME, TITLE, REV, METHODS, TARGET.

#### **Image element**

Image elements are used to incorporate in-line graphics into an HTML document

<IMG SRC="filename.gif">, where SRC is the source of the graphics
file.

# **HTML Program**

```
<HTML>
       <HEAD>
       <TITLE> WELCOME TO ALL</TITLE>
       <BODY bgcolor="green">
             <H1> TAMIL</H1>
             <H2> ENGLISH </H2>
             <H3> MATHS </H3>
             <H4> ZOOLOGY </H4>
             <H5> B.COM </H5>
             <H6> HISTORY </H6>
             <HR SIZE=10 WIDTH =75%>
       <B> HARDWARE </B> <BR>
       <U> SOFTWARE </U> <BR>
       <I>COMPUTER SCIENCE </I>
       <CENTER> HTML </CENTER>
      <P> Hypertext Markup Language (HTML)is the encoding Scheme used
      to Create and format a web document.</P>
       <BIG> COMPACT DISK </BIG> <BR>
```

# 2. ABBREVIATION

| 1. AI               | - | Artificial Intelligence                                                                                 |                                           |          |             |
|---------------------|---|----------------------------------------------------------------------------------------------------|-------------------------------------------|----------|-------------|
| 2. ALU              | - | Arithmetic Logic Unit                                                                                   |                                           |          |             |
| 3. APPC             | - | Advanced Pr                                                                                             | Advanced Program to Program Communication |          |             |
| 4.ARPA net 5. ASCII | - | Advanced Research Projects Administration Network<br>American Standard Code for Information Interchange |                                           |          |             |
| 6. BASIC            | - | Beginners                                                                                               | All-purpose                               | Symbolic | Instruction |
| Interchange         |   |                                                                                                    |                                           |          |             |
| 7. BCC              | - | Blind Carbon Copy                                                                                       |                                           |          |             |
| 8. BCD              | - | Binary Code                                                                                             | Binary Coded Decimal                      |          |             |
|                     |   |                                                                                                    |                                           |          |             |

| 9. BIOS            | _ | Basic Input Output System                    | 36. FAT     |   | File Allocation Table                              |
|--------------------|---|----------------------------------------------|-------------|---|----------------------------------------------------|
| 9. BIOS<br>10. BMP |   |                                              | 37. FORTRAN | - | Formula Translation                                |
|                    | - | Bitmap                                       |             | - |                                                    |
| 11. BSD            | - | Barely Software Distribution                 | 38. FTP     | - | File Transfer Protocol                             |
| 12. CAD            | - | Computer Aided Design                        | 39. GB      | - | Giga Byte                                          |
| 13. CC             | - | Carbon Copy                                  | 40. GUI     | - | Graphical User Interface                           |
| 14. CD             | - | Compact Disc                                 | 41. HTML    | - | Hyper Text Markup Language                         |
| 15. CEO            | - | Chief Executive Officer                      | 42. HTTP    | = | Hyper Text Transfer Protocol                       |
| 16. CMOS           | - | Complementary Metal Oxide Semiconductor      | 43. IBM     | = | International Business Machine                     |
| 17. COBOL          | - | Common Business Oriented Language            | 44. IC      | - | Integrated Chip                                    |
| 18. CORBA          | - | Common Object Request Broke Architecture     | 45. IP      | - | Internet Protocol                                  |
| 19. CPS            | - | Characters Per Second                        | 46. I-P-O   | - | Input –Process Unit                                |
| 20. CPU            | - | Central Processing Unit                      | 47.IPX/SPX  | - | Internet Packet Exchange/Sequenced Packed Exchange |
| 21. CU             | - | Control Unit                                 | 48. IRC     | - | Internet Relay Chat                                |
| 22. CUI            | - | Character User Interface                     | 49. ISBN    | - | International Standard Book Number                 |
| 23. DBMS           | - | Data Base Management System                  | 50. ISDN    | - | Integrated Services Digital Network                |
| 24. DLL            | - | Dynamic Link Library                         | 51. ISO     | - | International Standard Organization                |
| 25. DMP            | - | Dot Matrix Printer                           | 52. ISOC    | - | Internet Society                                   |
| 26. DNS            | - | Domain Naming System                         | 53. ISP     | - | Internet Service Provider                          |
| 27. DOD            | - | Department of Defense                        | 54. JPEG    | - | Joint Photographic Expert Group                    |
| 28. DOS            | - | Disk Operating System                        | 55. KB      | - | Kilo Byte                                          |
| 29. DSL            | - | Digital Subscriber Line                      | 56. LAN     | - | Local Area Network                                 |
| 30. DSS            | - | Decision Support System                      | 57. LPS     | - | Lines Per Second                                   |
| 31. DTP            | - | Desktop Publishing                           | 58. LSI     | - | Large Scale Integration                            |
| 32. DVD            | - | Digital Versatile Disc                       | 59. MAN     | - | Metropolitan Area Network                          |
| 33. EBCDIC         | - | Expended Binary Coded Decimal                | 60. MB      | - | Mega Byte                                          |
| 34. ENIAC          | - | Electronic Numeric Integrator and Calculator | 61. MICR    | _ | Magnetic Ink Character Recognition                 |
| 35. FAQ            | - | Frequency Asked Question                     | 62. MIDI    | - | Musical Instrument Digital Interface               |

| 63. MIPS    | - | Million Instruction Per Second                     | 90.SQL                            | -         | Structured Query Language               |  |  |
|-------------|---|----------------------------------------------------|-----------------------------------|-----------|-----------------------------------------|--|--|
| 64. MIS     | - | Management Information System                      | 91.TCP                            | -         | Transmission Control Protocol           |  |  |
| 65. MPEG    | - | Moving Picture Experts Group                       | 92.UPS                            | -         | Uninterrupted Power Supply              |  |  |
| 66. MU      | - | Memory Unit                                        | 93.URL                            | -         | Uniform Resource Locator                |  |  |
| 67. NCSA    | - | National Center for Super Computing Application    | 94.USB                            | -         | Universal Serial Bus                    |  |  |
| 68.NETBEUI  | - | Net BIOS Extended User Interface                   | 95.VDU                            | -         | Visual Display Unit                     |  |  |
| 69. NIU     | - | Network Interface Unit                             | 96.VGA                            | -         | Video Graphics Adaptor                  |  |  |
| 70.NSFNET   | - | National Science Foundation Network                | 97.VLSI                           | -         | Very Large Scale Integration            |  |  |
| 71.NTFS     | - | New Technology Field System                        | 98.WAN                            | -         | Wide Area network                       |  |  |
| 72.OS       | - | Operating System                                   | 99.WAP                            | -         | Wireless Application protocol           |  |  |
| 73.OSI      | - | Open System Interconnection                        | 100.WFW                           | -         | Windows For Workgroup                   |  |  |
| 74.PC       | - | Personal Computer                                  | 101.WIFI                          | -         | Wireless Fidelity                       |  |  |
| 75.POSIX    | - | Portable Operating System for the Unix Environment | 102.WWW                           | -         | World Wide Web                          |  |  |
| 76.POST     | - | Power-On-Self-Test                                 |                                   |           | 3. Question bank                        |  |  |
| 77.PPM      | - | Pages Per Minute                                   | 1 Status har in 1                 | Microsoft | t word 2000 display                     |  |  |
| 78. PPP     | - | Point-to-Point Protocol                            | Information about the document on |           |                                         |  |  |
| 79.PSTN     | - | Public Switched Telephone Network                  |                                   |           | g mail merge will not be useful         |  |  |
| 80.RAM      | - | Random Access Memory                               | -                                 |           | etter to single address                 |  |  |
| 81.RDMS     | - | Relational Database Management System              |                                   | •         | n themenu can be used to change to font |  |  |
| 82.ROM      | - | Read Only Memory                                   |                                   |           | t in MS word document.                  |  |  |
| 83.ROM-BIOS | - | Read Only Memory-Basic Input Output Service        | Forma                             |           | t in MS word document.                  |  |  |
| 84.SA       | - | System Administrator                               |                                   |           | ipart area is                           |  |  |
| 85.SLIP     | - | Serial Line Internet Protocol                      |                                   |           | picture → Clipart                       |  |  |
| 86.SMTP     | - | Simple Mail Transfer Protocol                      |                                   | -         | •                                       |  |  |
| 87.SMPS     | - | Switched Mode Power Supply                         |                                   | •         | g feature is not done in excel          |  |  |
| 88.SNA      | - | System Network Architecture                        | Mail M                            | •         | 0.040                                   |  |  |
| 89.SNMP     | - | Simple Network Management protocol                 | 6.Fundamental                     | uata type | s are                                   |  |  |

| Int,char,float                                                                                   |
|--------------------------------------------------------------------------------------------------|
| 7. Which of the following are not a logical operator                                             |
| IF                                                                                               |
| 8.The meaning of the > operator is                                                               |
| Greater than                                                                                     |
| 9.In MS-Excel the last column will be                                                            |
| IV                                                                                               |
| 10. Which one is the shortcut key used in MS-Word replace a value                                |
| Ctrl+H                                                                                           |
| 11. Which statement is used to exit from a loop?                                                 |
| The break statement                                                                              |
| 12. The decimal equivalent of 111 is                                                             |
| 7                                                                                                |
| 13.Printer is an                                                                                 |
| Output devices                                                                                   |
| 14.<br>tag is used to given                                                                      |
| Line break                                                                                       |
| 15.Shortcut key to save a document                                                               |
| Ctrl+s                                                                                           |
| 16.Shortcut key for copy and paste is                                                            |
| Ctrl+C and Ctrl+V                                                                                |
| 17.Shortcut key for 'Undo' option                                                                |
| Ctrl+Z<br>18.Statement A:In MS-word 2000,we can insert table                                     |
| Statement B:In MS-word 2000,we cannot insert a picture Statement A is true and Statement B false |
| 19 How to change small case letter to upper case letter in MSWord                                |

| 'Format'Change Case UPPERCASE                                                  |
|--------------------------------------------------------------------------------|
| 20.Statement A:You can edit the document while you creating or editing headers |
| or footers                                                                     |
| Statement B:Spell check can be done in MS Word Documents                       |
| Statement A is false and statement is B true                                   |
| 21. Which is not a view in power point                                         |
| Presentation View                                                              |
| 22.Operating System is a                                                       |
| System Software                                                                |
| 23.Example for Volatile Memory                                                 |
| RAM                                                                            |
| 24.Binary Numbers are                                                          |
| 0&1                                                                            |
| 25.We can browse the internet by typing the URL inbar                          |
| Address bar                                                                    |
| 26.If we make an alignment is "justification", then                            |
| Text will be alignment between the right &left margins                         |
| 27.Excel allowscalculation                                                     |
| All the above (Mathematical, Satistical, Financial)                            |
| 28.Scroll in text can be create usingelement                                   |
| Marquee                                                                        |
| 29.Pick the odd man out                                                        |
| Yahoo (Mosaic, Netscape, Navigator, Internet Explorer, Yahoo)                  |
| 30. Which one of the following correctly states that the network type          |
| Client and Server                                                              |
| 31.The component used in the second generation computer                        |
| Transistor                                                                     |

| 32.Notepad save the file in                                |
|------------------------------------------------------------|
| .txt format                                                |
| 33.To move forward through the cell we have presskey       |
| Alt 34.In Access, database files extension is              |
| .mdb<br>35.Which of the following is used to edit a script |
| VI<br>36.Linux is an<br>Operating System                   |
| 37.The capacity of the Floppy disk                         |
| 1.44MB                                                     |
| 38.Recycle bin has                                         |
| Files that were deleted                                    |
| 39 Organize data into fields and records                   |
| Database                                                   |
| 40.We can draw pictures using                              |
| Ms-Paint                                                   |
| 41.The automatic files feature s of Ms Excel is used to    |
| Copy the content of a create a series                      |
| 42 is used to set a relationship between two tables        |
| Foreign key                                                |
| 43.Microcomputer are called                                |
| Personal computer                                          |
| 44.Speed of computer is measured in                        |
| MIPS<br>45.8 bit is called                                 |
| Byte 46.Using keys on the keyboard, we can a,b,c           |

|         | Alphabet                                                                |
|---------|-------------------------------------------------------------------------|
| 47      | and are input devices                                                   |
|         | Mouse, Keyboard                                                         |
| 48.The  | backspace key is used totext                                            |
|         | Erase                                                                   |
| 49.The  | binary equivalent of 8 is                                               |
| 50.Who  | 1000 is father of computer?                                             |
|         | Charles Babbage                                                         |
| 51.By d | efault an Excel sheet will have number of worksheets                    |
|         | 3                                                                       |
| 52.A ce | ll can contain                                                          |
|         | All the above(Characters, Number, Special Character)                    |
| 53.Padł | nami is a                                                               |
|         | Word Processor                                                          |
| 54.VDU  | J is an device                                                          |
|         | Output                                                                  |
| 55.Pick | out the input device                                                    |
| 56.The  | Keyboard(Floppy,Lightpen,Printer,Keyboard) base value of Hexadecimal is |
| 57 TI   | 16                                                                      |
| 57.1 ne | base value of Octal is                                                  |
| 58.Whi  | 8 ch one is not a type of computer?                                     |
|         | None of the above(Mini,Main frame,Super)                                |
| 59      | Became the basis for third generation computer                          |
|         | Integerated Chip                                                        |
| 60.Pent | inum is a                                                               |

| Micro Processor                                                                      | IMG&SRC                                                                               |
|--------------------------------------------------------------------------------------|---------------------------------------------------------------------------------------|
| 61.Hard & Floppy disk are type of                                                    | 75.Budgets and planning are made by the                                               |
| Storage Media                                                                        | Top Management                                                                        |
| 62.Printer can be added to your system using                                         | 76. Which of the following is not a category of Multimedia                            |
| Control Panel                                                                        | None of theabove(FunMaterial,Powerful Material,CreativeMaterial)                      |
| 63.To move up and down in your document use                                          | 77. The media player application is play in which file                                |
| Scroll bar                                                                           | Both a & b(WAV Files,MID Files)                                                       |
| 64.To create a new document, click the option on the file Menu                       | 78. Which of the following is not a multimedia platform                               |
| New                                                                                  | Power media(DVI Technology,Quick Time,Power media,Multimedia PC)                      |
| 65.Shortcut key for opening a document is                                            | 79. The device which has some beads inserted on to the strings is called              |
| Ctrl+O                                                                               | Abacus                                                                                |
| 66.To restrict other user from viewing your document, you can protect it with a      | 80.Printer are classified into                                                        |
| Pass-word                                                                            | Impact and NoN-impact Printers                                                        |
| 67 Are the shortcut key to change the font to bold                                   | 81.All the information in the computers is stored as                                  |
| Ctrl+B 68.The name of the document and the of the application is in displayed in the | Files 82.What are the two components of a file name?                                  |
| Title bar                                                                            | Main Component and Extension                                                          |
| 69. The meaning of the < operation is                                                | 83.In Linux, cat command used to                                                      |
| Less than 70.Internet is owned by                                                    | Display the content of the files                                                      |
| None of these(Microsoft,Sun Micro System,Red Hal,)                                   | 84.Title bar displays the                                                             |
| 71.In Letter addressing system of Internet, the abbreviation 'COM' represents        | Name of the application                                                               |
| Commercial Organization                                                              | 85.Shortcut key to select all contents in a file is                                   |
| 72. The first page of a web site is called                                           | Ctrl+A 86.Which one of the following alignment is not possible in MS Word by clicking |
| Home Page                                                                            | on the icon in formatting toolbar?                                                    |
| 73.External programs used for data handling at the server end are known as           | Bottom align                                                                          |
| CGI scripts                                                                          | 87. How do you open a new blank document when you are working in MS Word              |
| 74.To insert a picture in to the document one should use tag with                    | Ctrl+N                                                                                |

| 88 is a program that manipulates number and string data in rows                                                                                                   | Topology                                                                                                    |
|----------------------------------------------------------------------------------------------------|----------------------------------------------------------------------------------------------------|
| and columns,  Spreadsheet                                                                                                    | 101.The expansion of ISP is Internet Service Provider                                                                                                    |
| 89.In Ms-Excel, Ctrl+Home will do the following action  Moves the cell pointer to cell AI                                                                         | 102 are websites on the world web that allow user to search or keywords or a combination of keywords.                                                                                                    |
| 90.In Ms-Excel function displays the current date and time  Today()                                                                                               | Search Engines  103 is an internet exploration tool that allows your PC to connect to a                                                                                                    |
| 91.A formula is a sequence of and                                                                                                    | another network and login as if you were a user on that system                                                                                                    |
| Both of a & c(values & operation, Variables and operators)                                                                                                    | Telnet                                                                                                    |
| 92.In Excel information can be represented in the form of                                                                                                    | 104.The type of files in Linux system                                                                                                    |
| Data, Charts and pictures                                                                                                    | Ordinary file                                                                                                    |
| 93 Is a tool used to copy format from the selected text to the next on                                                                                            | 105.Text placed between <b> &amp; </b> will appear                                                                                                    |
| which you click the mouse button                                                                                                    | Bold                                                                                                    |
| Format Painter                                                                                                    | 106.The tag allows the author to create a scrolling text marquee                                                                                                    |
| 94.Pick the odd one out in MS-Access                                                                                                    | <marquee></marquee>                                                                                                    |
| Real(Text,Date/Time,Real,Number) 95.What is a presentation?  Collection of slides 96 is presentation software that enables a user to create powerful presentation | 107.Which tag is used to make strike in text in HTML <strike></strike>                                                                                                    |
|                                                                                                    | 108. The main source required for MIS is                                                                                                    |
|                                                                                                    | Data Base                                                                                                    |
| MS-Power Point 97 View shows all the slides in a miniature form                                                                                                   | 109. <title> tag should be used within  HEAD element&lt;/td&gt;&lt;/tr&gt;&lt;tr&gt;&lt;td&gt;Slide sorter view&lt;/td&gt;&lt;td colspan=2&gt;110.CPU can also be called as&lt;/td&gt;&lt;/tr&gt;&lt;tr&gt;&lt;td&gt;98 is defined as the integration of sound, animation, still&lt;/td&gt;&lt;td&gt;System Unit&lt;/td&gt;&lt;/tr&gt;&lt;tr&gt;&lt;td&gt;images, video and text along with computing technology&lt;/td&gt;&lt;td&gt;111.In general keyboard is used in padhami&lt;/td&gt;&lt;/tr&gt;&lt;tr&gt;&lt;td&gt;Multimedia 99.Which of the following is Multimedia Software&lt;/td&gt;&lt;td&gt;Tamil Net 99 112.There are types of keyboard in padhami&lt;/td&gt;&lt;/tr&gt;&lt;tr&gt;&lt;td&gt;Encarta  100 The way computers are organized within a network is called&lt;/td&gt;&lt;td&gt;4&lt;/td&gt;&lt;/tr&gt;&lt;/tbody&gt;&lt;/table&gt;</title> |

113.Plotter is an example for Output Device 114.POST means Power -on Self Test 115.A Mega Byte is approximately equal to 1024 Kilo Bytes 116.Application software Programming languages 117.A Data file is made up of Records are Fields 118.ICON in Window is A link to a application 119.Clipboard is used for Storing in copied data 120.Inbox is used to Receive mails Only 121.In Linux, user can select The type of Shell 122. The command used to change user password in Linux is Passwd 123.In Linux command used for copying files Cp 124.Deleted files are moved to Recycle Bin 125.User Interface used by Window 95 is GUI 126.A Web page user can move from one page to another by clicking on a

Hyperlink

All the Above(File,Edit,View) 128.Refresh shortcut key used in Access F5 129. Some of the most web browsers are All the above(NCSA Mosaic,NetScape,Internet Explorer) 130. You are inviting your friends for your birthday party through mail facility.you want to give a surprise to priya by inviting Ritu, her old friend. But you don't want priya to know that Ritu has been invited. What option will you make use of in email? Bcc 131.Messenger is used for To Know the mails received and chat with people 132. Sending and receiving Data within a Network is the responsibility of Server 133. Shortcut key used for format a cell Ctrl+1134. When you create anew PPT show the start-up dialog box contains Auto Content Wizard 135. The timing for the presentation slide could be seen in \_\_\_\_\_\_ view Slide sorter view 136.In Excel charts can be represented in the All the above(Same worksheet, Different Worksheet, Different workbook) 137. Shortcut key used for bold a cell Ctrl+2138.In Excel the count function counts the Number of matching cells within the given arguments 139.Return statement in a function can return Only one value

127. The menu option available in the Internet Explorer are

| 140.shortcut key used for Italic a cell                                                     | 154.To see the contents in the memo field fully shortcut key is used                |  |
|---------------------------------------------------------------------------------------------|-------------------------------------------------------------------------------------|--|
| Ctrl+3                                                                                      | Shift+F2                                                                            |  |
| 141.Tab control key will                                                                    | 155.To insert the current date in the date/time field shortcut key is used          |  |
| Move the cell pointer to one cell right from the active cell                                | Ctrl+;                                                                              |  |
| 142.Shortcut key used for underline a cell                                                  | 156 is one type of storage media in which writing or reading from the               |  |
| Ctrl+4                                                                                      | media takes place with the help of optic technology                                 |  |
| 143. When \$ is prefixed before the row number it is called addressing                      | Compact Disk                                                                        |  |
| Absolute 144.To unhide a column in a worksheet clicks the following                         | 157.The software are translate the source program onto object program               |  |
| Format — Column — unhide                                                                    |                                                                                     |  |
|                                                                                             | Compiler                                                                            |  |
| 145.In Excel the cell containing a formula will starts with a                               | 158. The computer that are connected in a network can share                         |  |
| = 146.Data integrity means                                                                  | All the above(Data,Messages,Printers) 159.The date in Linuxsystem can be changed by |  |
| Cross referencing of data                                                                   | Administrator                                                                       |  |
| 147.Second normal form states to remove                                                     | 160.Windows –NT is a true                                                           |  |
| Those fields that are not dependant on the primary key 148. In a once to many relationships | 32 bit operating system                                                             |  |
| For one record in the master table there will be many such records in the                   | 161. Ability of the operating system to perform more than one task is called        |  |
| related table                                                                               | Multi tasking                                                                       |  |
| 149.Foreign key is nothing but                                                              | 162. The option to access the computers next to you, use                            |  |
| Primary key of another table                                                                | Network Neighborhood                                                                |  |
| 150. Which is not available in Ms-Access query                                              | 163.Resource can be shared using                                                    |  |
| None of the above                                                                           | Cable television                                                                    |  |
| 151.A combination of one or more fields as primary key is called as key                     | 164.Choose the right order, in terms of size of the network (from small to big)     |  |
| Composite key                                                                               | LAN,MAN,WAN                                                                         |  |
| 152. Which is the short cut key used in Ms-Access to replace a value in the current         | 165.The oldest communication channel ,still in use                                  |  |
| record with in the previous record                                                          | Twisted- pair cables                                                                |  |
| Ctrl+'                                                                                      | 166.Data processing involves                                                        |  |
| 153.How many basic categories of queries are there in Ms-Access 6                           | All the above(Data collection,Data Verification,Validation)                         |  |
|                                                                                             |                                                                                     |  |

| 167.If computers are connected using hub within a network, the topology is called | Printer                                              |
|-----------------------------------------------------------------------------------|------------------------------------------------------|
| Star                                                                              | 181.The delete key is used to text                   |
| 168.Client server network should have                                             | Erase 182.107 can be a number                        |
| Server & node                                                                     | Octal                                                |
| 169.Decimal numbers are                                                           | 183. <head> tag should be used for</head>            |
| 1 to 9                                                                            | HEAD Element                                         |
| 170.Microsoft word save the file in which format                                  | 184.AB can be a number                               |
| .doc format                                                                       | Hexadecimal                                          |
| 171.Paint save the file in                                                        |                                                      |
| .bmp format                                                                       | 185 <html> tag should be used for</html>             |
| 172.Excel save the file in                                                        | HTML element                                         |
| xls format                                                                        | 186.The binary equivalent of A is                    |
| 173.4 bit is called                                                               | 1010                                                 |
| Nibble                                                                            | 187.MAN stands for                                   |
| 174 and output device                                                             | Metropolitan Area Network                            |
| Monitor, Printer                                                                  | 188. The decimal equivalent of 5AB is                |
| 175 became the basis for fourth generation computers                              | 1451                                                 |
| VLSI                                                                              | 189.In which form data in computers are stored?      |
| 176 are the short cut keys to change the font style italic                        | 0&1<br>190.The decimal form of an octal number 11 is |
| Ctrl+I                                                                            | 9                                                    |
| 177 became the basis for fifth generation computers                               | 191.Light pen is a                                   |
| Artificial Intelligence                                                           | Input Device                                         |
| 178.Spelling shortcut key used in power point                                     | 192.MS-DOS is a                                      |
| F7                                                                                | Operating system                                     |
| 179.A computer provides basic benefits                                            | 193.Window 98 is a                                   |
| All the above(Speed,Accuracy,Deligence)                                           | GUI                                                  |
| 180 is the primary output devices                                                 | 194.Linux introduced by                              |
| r                                                                                 | Linus Torvalds                                       |

195.pwd command is used to 10 209.DTP is mainly used to create Present working directory A document 196.rm command removes 210. How many layers are in a network A file 197.Cat command is used to 211.In Hexadecimal system E stands for Display a file 14 198. Echo command is used to 212.Expansion of BPS Display Bits Per Second 199.cd command is for 213.\_\_\_\_\_ is a search engine in internet Change directory All the above(Yahoo,Google,AltaVista) 200.MS-Office is a 214."blink" tag is used to Package Blink a text 201. The two parts of mail merge is 215. The attributes of font tag are Main document & menu All the above(size,color,space) 202.All communication device are connected to a common cable called 216.HTML is used to Ring All the above(create webpage) 203. The toolbar option present in 217. "Strong" tag is similar to View menu Bold tag 204. The file Extension of a Html is 218. Website is a collection of .html 205.Excel is used for Web pages Math & statistical calculations 219. The option to reverse a undo option 206.\_\_\_\_\_ refers to the manner of style in which text is displayed in a Redo document 220. Virtual Reality means Format painter Something that we can see only 207. Query is used to 221. Animation is Data retrieval Active graphics 208.In Hexadecimal system a stand for 222. \_\_\_\_\_ & \_\_\_\_ are the two ways of representing an algorithm

Pseudocode & flowchart 223.The result of 1&& 1 && 0 is 224. The result of NOT 1 is 225. How A and a are differs in c By their ASCII value 226.<Hr> & <br/>br> tags are used to Horizontal line&break 227. The two parts of E-mail are User name & mailbox location 228.Outlook Express is associated with All the above(outbox,inbox,e-mail) 229.www.niit.com in this .com indicates Commercial 230. Who is the chief in a LAN community? Supervisor 231.Network can be achieved by All the above(cables, satellites, wireless) 232.what is the use of CTRL+A shortcut key To Select all 233.In Hexadecimal system D stand for 13 234. The binary form A decimal number 9 is 1001 235.Banking software is a Application software 236. The padhami File stored with an extension \*.rtf

| 237.*.Bmp indicates                                                  |  |
|----------------------------------------------------------------------|--|
| Paint file with filename                                             |  |
| 238 used to communicate between to computers                         |  |
| Winpop                                                               |  |
| 239.For Internet connection we need                                  |  |
| All the above(phone connection, Modem, Computer)                     |  |
| 240.In Linux man is a                                                |  |
| Displays help                                                        |  |
| 241.Floppy disk is a                                                 |  |
| Input Device                                                         |  |
| 242.How many keys in the keyboard                                    |  |
| 104 keys                                                             |  |
| 243.Capacity of the 3.1/4 floppy disk                                |  |
| 1.44MB                                                               |  |
| 244.MKdir command in linux is used                                   |  |
| To copy a file                                                       |  |
| 245.Windows 98 is an                                                 |  |
| Operating System                                                     |  |
| 246.Align right shortcut key used for                                |  |
| Ctrl+R<br>247.VIRUS stands for                                       |  |
| Vital information resource under siege                               |  |
| 248. Working with Windows                                            |  |
| All the above(Parts Of Windows, Moving the Windows, changing thesize |  |
| 249.Center Alignment using shortcut key for                          |  |
| Ctrl+E                                                               |  |
| 250 A word file can be inserted into another word document using     |  |

| Insert menu                                                              |  |  |
|--------------------------------------------------------------------------|--|--|
| 251.which of the following is an application that can play               |  |  |
| All the above(Speakers, Sound Analyzer, Media Player)                    |  |  |
| 252.Networking is a<br>Protocol                                          |  |  |
| 253.Html is a                                                            |  |  |
| Language<br>254.Modem is a                                               |  |  |
| Both Internal and External                                               |  |  |
| 255.A Non-waveform file simpl stores a digital representation waves      |  |  |
| .MIC                                                                     |  |  |
| 256.Sorting on more than one field of a table at the same time is called |  |  |
| Searching                                                                |  |  |
| 257.Align left using shortcut key for                                    |  |  |
| Ctrl+N                                                                   |  |  |
| 258.Raw information is called                                            |  |  |
| Software                                                                 |  |  |
| 259.Set of instruction are called as                                     |  |  |
| OS                                                                       |  |  |
| 260Word's feature is used to combine a data source with a main           |  |  |
| document                                                                 |  |  |
| Replace                                                                  |  |  |
| 261.A is a grid of column and rows.                                      |  |  |
| table                                                                    |  |  |
| 262.The option is used reverse a mistake                                 |  |  |
| Undo                                                                     |  |  |
| 263 is a DBMS that can store and manipulate large volumes of data        |  |  |

| MS-Access                                                            |  |  |
|----------------------------------------------------------------------|--|--|
| 264.A waveform file simply stores a digital representation waves     |  |  |
| .Wav                                                                 |  |  |
| 265.To insert header & footer in a document use menu                 |  |  |
| View                                                                 |  |  |
| 266.shortcut key for "New Slide"                                     |  |  |
| Ctrl+N                                                               |  |  |
| 267. Which icon or symbol in the tool bar indicate the formula tool. |  |  |
| Fx                                                                   |  |  |
| 268.If a database is deleted, then                                   |  |  |
| First the tables need to deleted before deleting a database          |  |  |
| 269.Shortcut key for "Delete current record".                        |  |  |
| Ctrl+ -                                                              |  |  |
| 270.Linux is single user operating system                            |  |  |
| False                                                                |  |  |
| 271.All the statements in C are end with semicolon(;)                |  |  |
| True                                                                 |  |  |
| 272. Windows NT is a network operating system                        |  |  |
| True                                                                 |  |  |
| 273.Linux is a package                                               |  |  |
| False                                                                |  |  |
| 274.MS-Office is developed Microsoft corporation.                    |  |  |
| True                                                                 |  |  |
| 275.A is a collection of related information                         |  |  |
| Data base                                                            |  |  |
| 276.A table store data in a format                                   |  |  |
| Row and Column                                                       |  |  |

| 277.A presentation is a collection of                         | 290. <sub> tag should be used with in</sub>                                                                         |
|---------------------------------------------------------------|----------------------------------------------------------------------------------------------------|
| Slides                                                        | Subscript                                                                                                    |
| 278.Shortcut key for "insert current time"                    | 291.A is collection between two pages on different location on the web                                              |
| 278.Shortcut key for "insert current time"  Ctrl+:  279       | _                                                                                                    |
| Small 289. <sup> Tag should be used with in Superscript</sup> | Topology 302.The expansion of NETBEIU  NET BIOS Extended user Interface 303.What is the use of CTRL+S shortcut key? |
|                                                               | ·                                                                                                    |

To save 304. What is the use of CTRL+O shortcut key? To open 305.In Hexadecimal system B stand for 11 306. The binary form a decimal number 8 is 1000 307.Pick out an odd one Monitor 308. Why is an Exhaust fan used? Cool 309. Which is a non impact Printers? Inkjet Printer 310.Shortcut key for "save current record" Shift + Enter 311. What is the Single User system? MS-DOS 312. What is the Multi-User system? Linux 313.Shortcut key for "finds" Ctrl+F 314. Auto number means Automatic number Increment 315.ROM-BIOS stands for None of the above 316..OLE object is used for All the above 317.Excel Supports \_\_\_\_\_\_ referencing None of the above

| 318.Cp means                                                         |
|----------------------------------------------------------------------|
| Make copies of files<br>319.Mv means                                 |
| Moves or renames files and directory                                 |
| 320.A single Excel work sheet contains rows                          |
| 65,536                                                               |
| 321.A single Excel work sheet contains columns                       |
| 256                                                                  |
| 322.A single cell can contains characters                            |
| 32,767                                                               |
| 323.A cell intersection is a and                                     |
| Row and Column                                                       |
| 324. The expansion of DVI technology                                 |
| Digital video interactive technology                                 |
| 325How many types of sound files are there                           |
| Two                                                                  |
| 326. The area in system unit that stores data is called              |
| File allocation Table                                                |
| 327. The text can be "REDO" using                                    |
| Ctrl+Y 328.The page rule consist of scales                           |
| 2 329.The first device inveted by                                    |
| Abacus 330 menu appears while clicking the right button of the mouse |
| Contextsensitive                                                     |
| 331.Components of system unit is called                              |
| Microprocessor                                                       |

| 332.A VDU screen can display linex                                             | Hardware                                                                          |
|--------------------------------------------------------------------------------|-----------------------------------------------------------------------------------|
| 24                                                                             | 346.1024Mb is reffered to as                                                      |
| 333.A Table stores data in a and Format                                        | GigaByte                                                                          |
| Row,Column                                                                     | 347.Shortcut key for closing a file                                               |
| 334. Web layout view shows the                                                 | Alt+F4                                                                            |
| None                                                                           | 348query is used to add the records in the table?                                 |
| 335.HTML is the encoding scheme used to create and format a                    | None of the above                                                                 |
| Web document                                                                   | 349.Speed of a computer is measured in terms of                                   |
| 336 and are the two types of Sound Files                                       | Million Instruction Per Second                                                    |
| Wave form sound Files and Non wave form sound files                            |                                                                                   |
| 337.A mouse may be classified as a                                             | 350.Binary, Octal and Hexadecimal are                                             |
| Mechanical Optical                                                             | Types of Number Systems used in computers to represent data                       |
| 338.A mouse may be classified as a                                             | 351. Which component is reffered to as the internal power supply of the computer? |
| Three                                                                          | Switched Mode power Supply                                                        |
| 339.The computer uses types of internal memory                                 | 352.Instruction execution sequence is called                                      |
| Two 340. Which computer used for complex scientific and defense applications?  | Interrupts                                                                        |
| Super Computer                                                                 | 353.Communication between the microprocessor and memory chips and other           |
| 341. Which type of mouse uses a light beam instead of a rotating bal to detect | chips or the motherboard is accomplished through                                  |
| movement across the mouse pad?                                                 | Ports                                                                             |
| Optical                                                                        | 354. The data in Linux system can be changed by                                   |
| 342. What are the two types of memory?                                         | Administrator                                                                     |
| RAM & ROM                                                                      | 355 is not a category of multimedia                                               |
| 343.Printer is an                                                              | None of the above                                                                 |
| Output Device                                                                  | 356. The short cut key to view /run the presentation is                           |
| 344.The unit processes the numbers                                             | F4                                                                                |
| Arthimetic Logic Unit                                                          | 357.TCP/IP,IPX/SPX,NET BEUI are examples for                                      |
| 345.All the physical items associated with a computers system is called        | Commonly used for protocol                                                        |
|                                                                                |                                                                                   |

| 358.Expansion of E-Mail                                                              | 370. The features automatically saves documents after a specific time        |
|--------------------------------------------------------------------------------------|------------------------------------------------------------------------------|
| Electronic Mail                                                                      | period                                                                       |
| 359.Nadodi is a                                                                      | Auto save                                                                    |
| Browser                                                                              | 371. The process to control the basic products is done by                    |
| 360. Window 98 moves all deleted objects-files, folders, shortcuts and printers into | Strategic control                                                            |
| Recycle Bin                                                                          | 372.A document can be divided by using                                       |
| 361. Which bar displays the type of wordart, shadow & 3d animation in use?           | Split option in windows menus                                                |
| Drawing Tool bar                                                                     | 373."Bit" means                                                              |
|                                                                                      | Binary Digit                                                                 |
| 362 icon on the desktop is used for browsing through the computers                   | 374.The data type holds a variable amount of data from 0 to 64,000           |
| in a workgroup and the network                                                       | characters for Each record                                                   |
| Network Neighborhood                                                                 | Memo data type                                                               |
| 363. Which user is the administrator of linux operating system?                      | 375.A combination of two or more fields can also be used as the primary key, |
| Root or Super User                                                                   | Such a combination is called                                                 |
| 364. Which directory command prints the current working directory?                   | Composite Key                                                                |
| Pwd                                                                                  | 376.HREF attributes is part of                                               |
| 365. Which command in linux is used to position the cursor in a specified row and    | Anchar tag                                                                   |
| column                                                                               | 377.The HTML tags are known as                                               |
| Date 366.Which command evolutes an expression and either returns a true(0) or        | Document Structure Elements                                                  |
| false(1)?                                                                            | 378.The data type holds variable amount of data from 0 to 255                |
| Test                                                                                 | characters for each record                                                   |
| 367.In Linux, double dot() represents which directory?                               | Text data type                                                               |
| Parent                                                                               | 379.VLINK means                                                              |
| 368 is the area in the word document window where the text is typed?                 | Visited link                                                                 |
| View Buttons                                                                         | 380 object type can store any type of object such as video clip, a           |
| 369tool bar helps to format text in a document                                       | picture or a word document                                                   |
| Formatting toolbar                                                                   | OLE object                                                                   |
|                                                                                      |                                                                              |

| 381. The process of accessing the database and retrieving data selectively is known |
|-------------------------------------------------------------------------------------|
| as                                                                                  |
| Querying                                                                            |
| 382. Which is not a section in MS-Access report                                     |
| Group Footer                                                                        |
| 383. How many basic categories of queries are there in MS-Access                    |
| 6                                                                                   |
| 384."Print" shortcut key                                                            |
| Ctrl+P                                                                              |
| 385.Once the tables are selected in the MS-Access query, the relationship between   |
| tables and graphical links are displayed in the window                              |
| Graphical Query By link                                                             |
| 386.The header file for the scanf and printf statement is                           |
| Stdlib.h                                                                            |
| 387.To get the input from the user the statement is                                 |
| Scanf()                                                                             |
| 388. The unchanging values in the program are called as                             |
| Constants                                                                           |
| 389.Flow chart is                                                                   |
| Pictorial representation                                                            |
| 390.C is                                                                            |
| Language                                                                            |
| 391. What is the size of float data types?                                          |
| 4                                                                                   |
| 392. What is the size of int data types?                                            |
| 2                                                                                   |
| 393.% in "C" language refers to                                                     |

| None of the above                                                     |
|-----------------------------------------------------------------------|
| 394. Which of the following are not a logical operator                |
| IF                                                                    |
| 395.In a C program is always the first function to be executed by the |
| computer                                                              |
| Main()                                                                |
| 396.Array is series of memory location for                            |
| Homogeneous data type                                                 |
| 397.Each statement in C is terminated by Ans:;                        |
| 398. Short key to run a program in C? Ans: Ctrl+F9                    |
| 399.Shortcut key to compile program in C?s Ans: Alt+F9                |
| 400.Sum++ is called Ans: Post Increment                               |

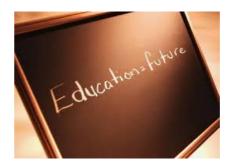

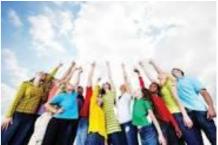

# **ALL THE BEST**